# INTRODUCTION P5

PETRA ISENBERG

INFOVIS

INFO 340 D

### **YOUR CLASS PROJECT**

**LETS GET CODING**

### **CODING ENVIRONMENT**

 $p5.$ 

#### Download \* Start \* Reference \* Libraries \* Learn \* Community

Hello! p5.js is a JavaScript library that starts with the original goal of Processing, to make coding accessible for artists, designers, educators, and beginners, and reinterprets this for today's web.

Using the original metaphor of a software sketchbook, p5.js has a full set of drawing functionality. However, you're not limited to your drawing canvas, you can think of your whole browser page as your sketch! For this, p5. is has addon libraries that make it easy to interact with other HTML5 objects, including text, input, video, webcam, and sound.

p5.js is a new interpretation, not an emulation or port, and it is in active development. An official editing environment is coming soon, as well as many more features!

p5.js was created by Lauren McCarthy and is developed by a community of collaborators, with support from the Processing Foundation and NYU ITP. C Info.

#### Cover

Download

#### Exhibition

- Reference Libraries Tools Environment
- **Tutorials** Examples **Books** Handbook
- Overview People

Shop

» Forum » GitHub

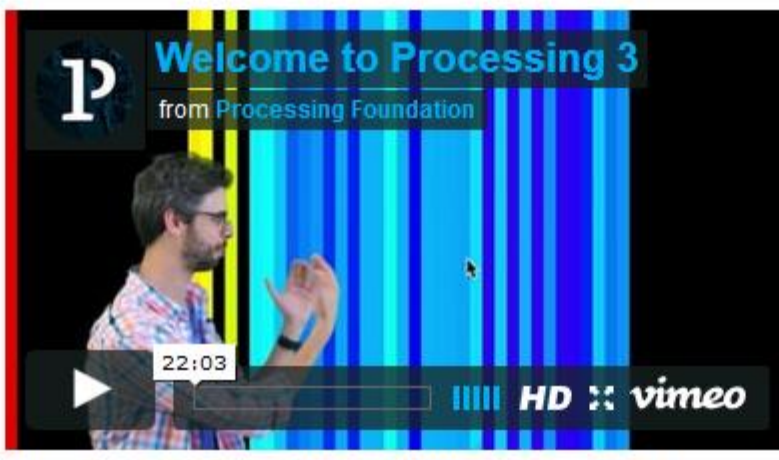

Welcome to Processing 3! Dan explains the new features and changes; the links Dan mentions are on the Vimeo page.

- » Download Processing
- » Browse Tutorials
- $\gg$  Visit the Reference

Processing is a flexible software sketchbook and a language for learning how to code within the context of the visual arts. Since 2001, Processing has promoted software literacy within the visual arts and

### $\rightarrow$  Exhibition

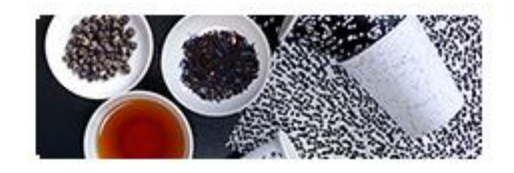

**Fluid Leaves** by Reinoud van Laar

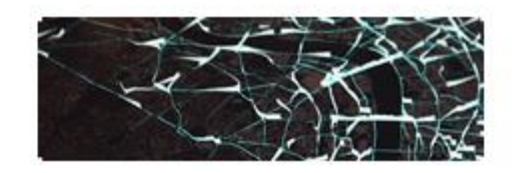

cf.city flows by Till Nagel and Christopher Pietsch

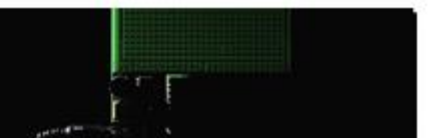

## **SOME EXAMPLES OF PAST STUDENT PROJECTS WITH THE DATA & P5**

#### **MEMBER HUNTER --- FIND THE NEXT COMMITTEE BOARD**

by ranking past experience and publications

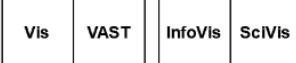

#### **Recommened Authors for Next Committe**

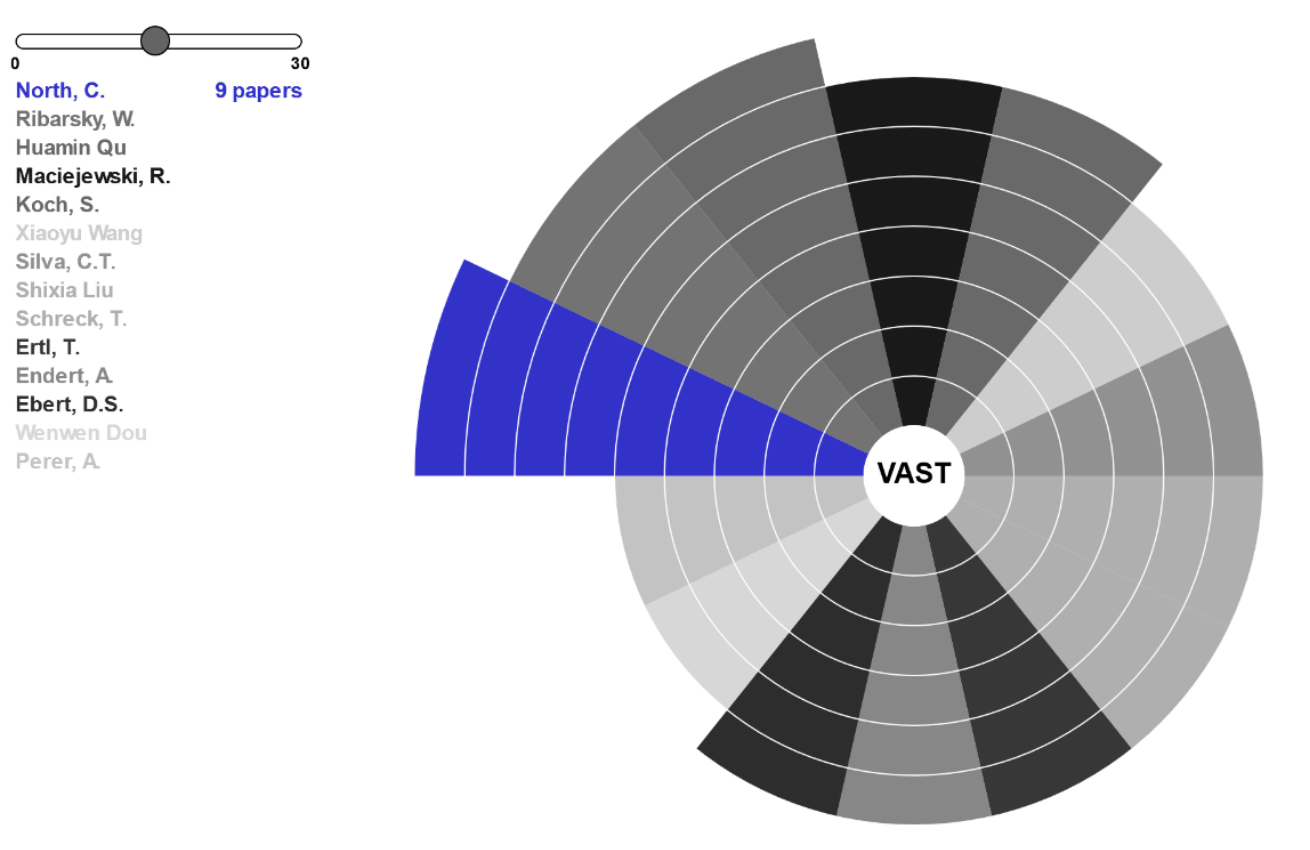

Lai

7

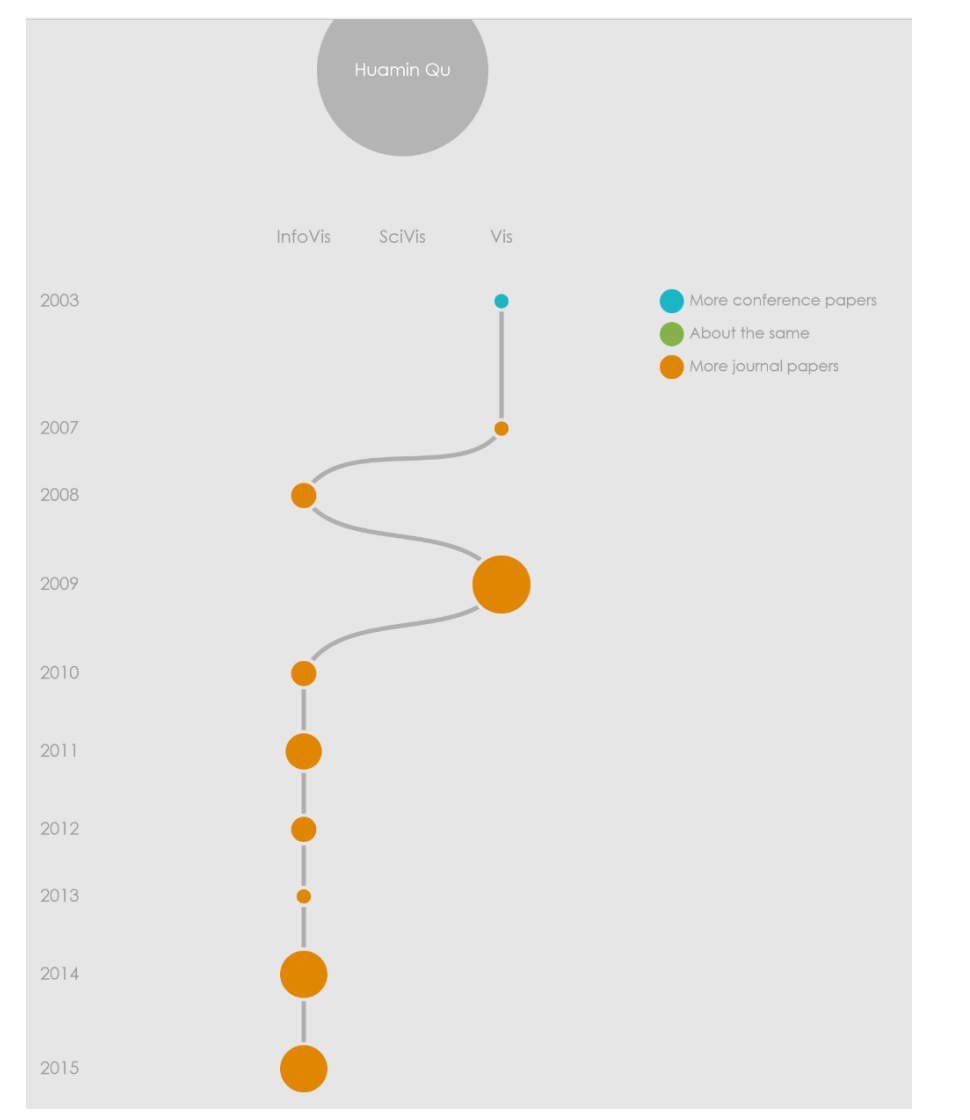

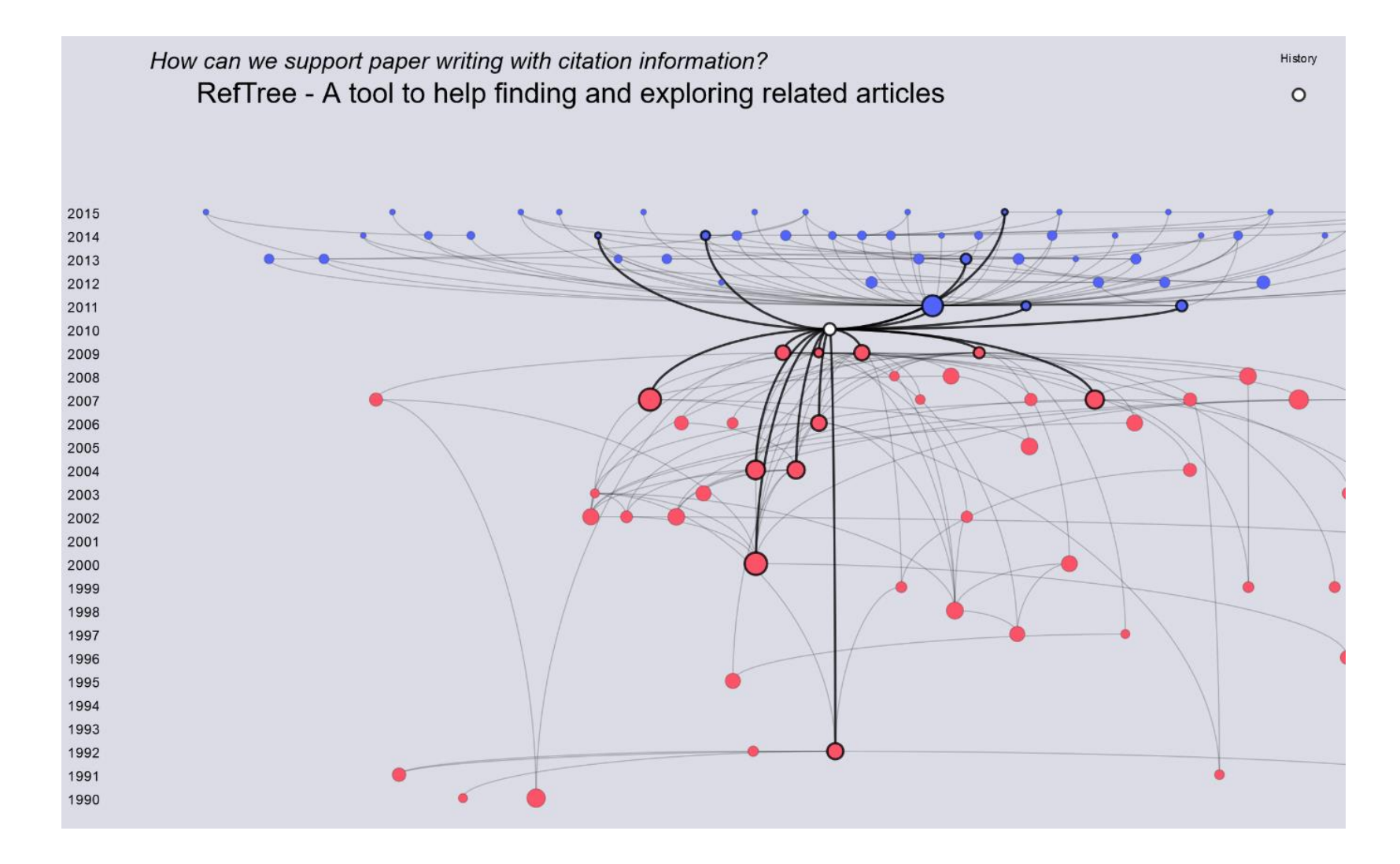

He

 $\overline{9}$ 

## WHAT WE WILL BE BUILDING TODAY

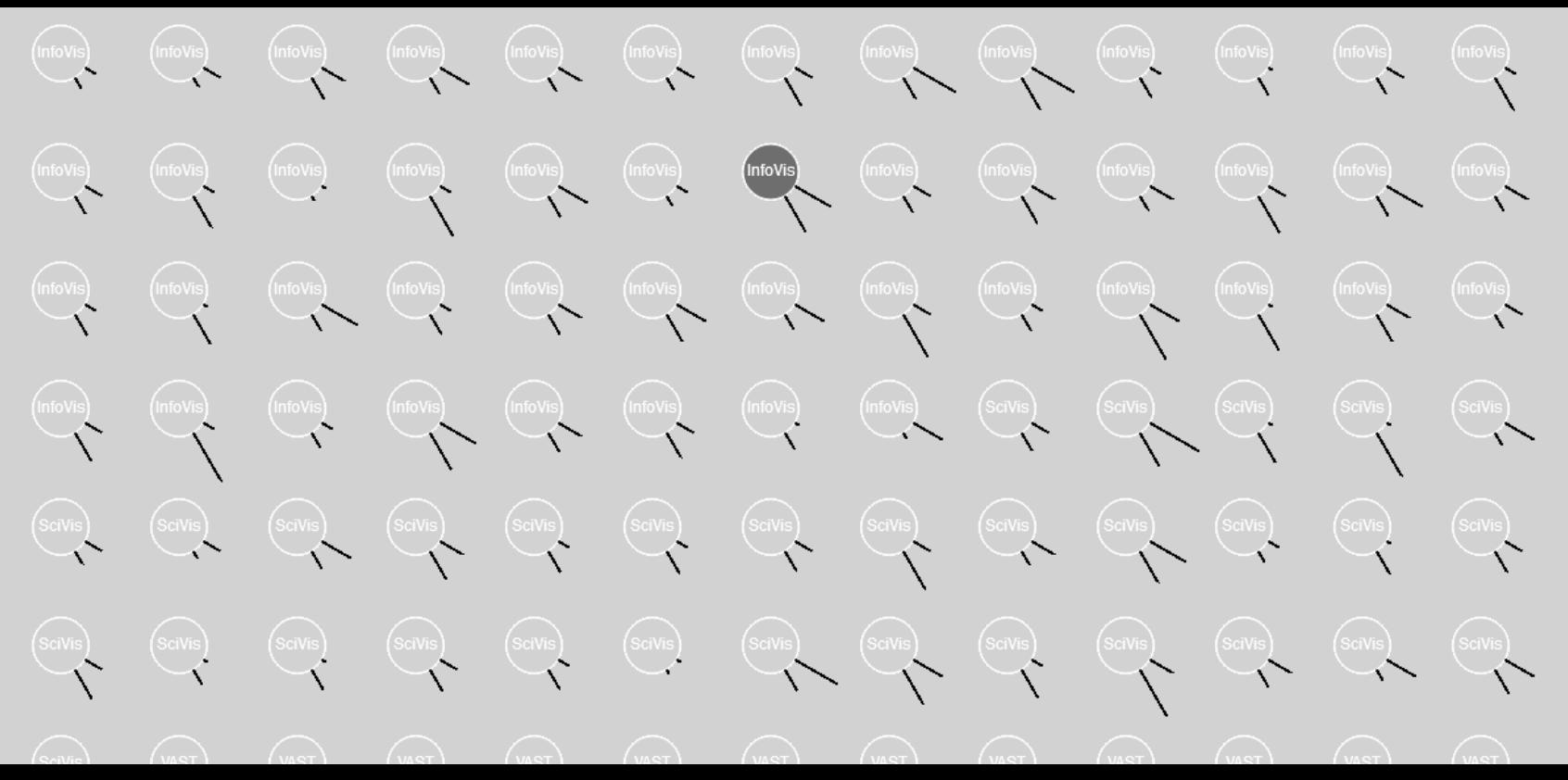

## DOWNLOAD

Get your favorite text editor On windows, e.g. Notepad++

### $p5.$

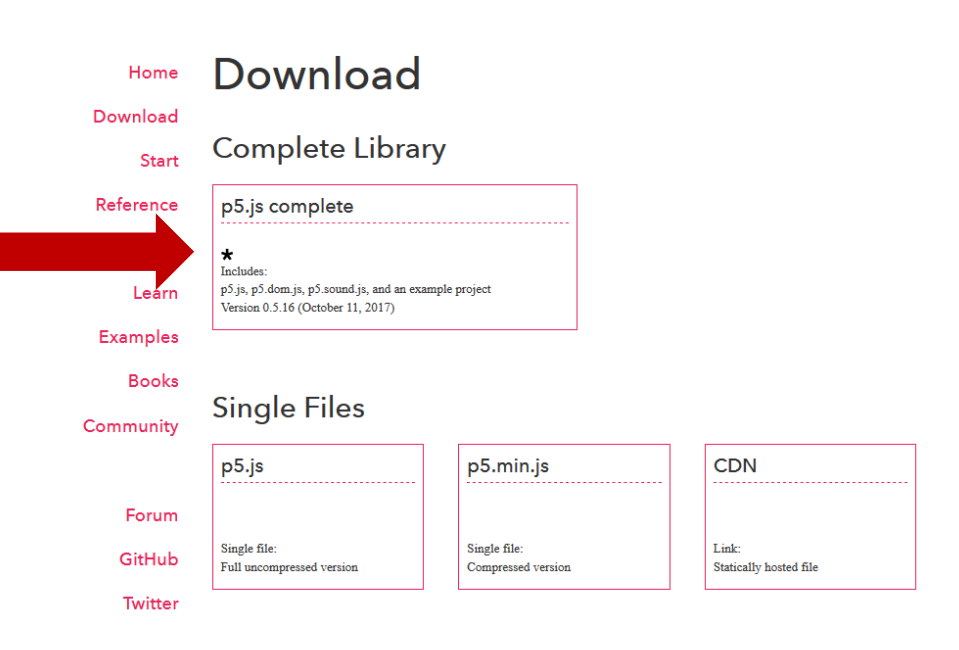

# P5 COMPLETE

- Extract into a folder
- Copy the empty example
- Rename the empty example to something useful, e.g. "tutorial-example"

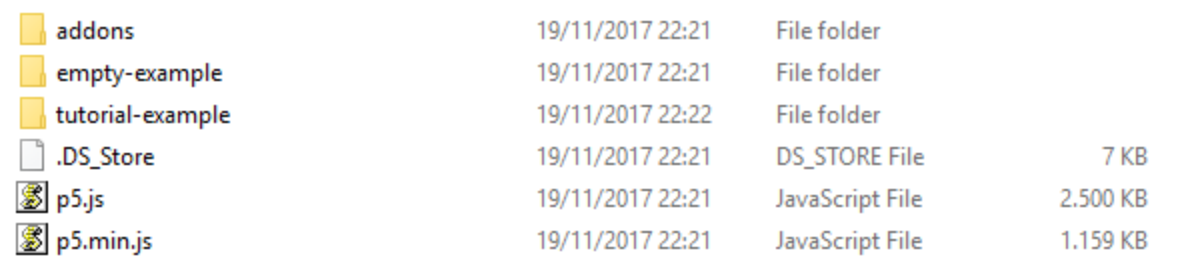

## OPTIONAL - NOTEPAD++

### • File -> Open folder as workspace

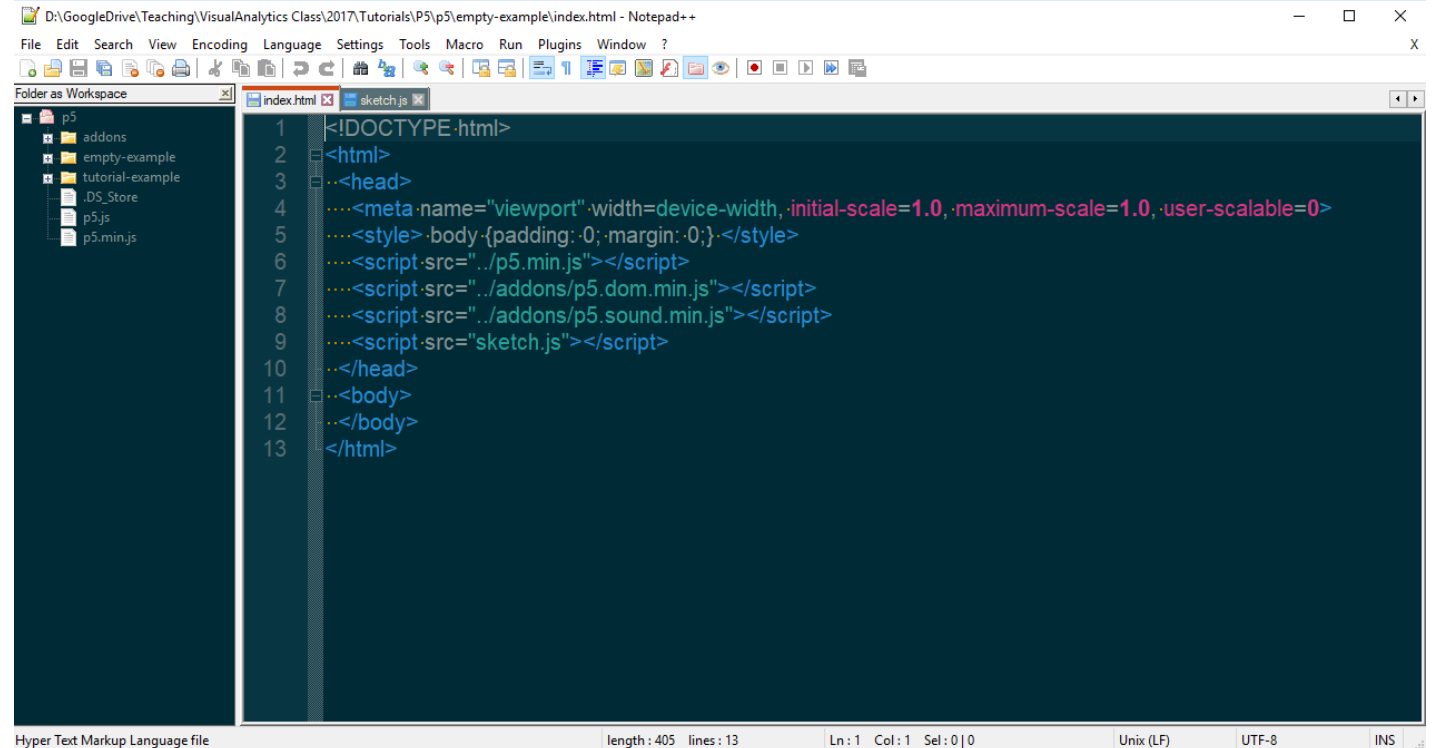

## START

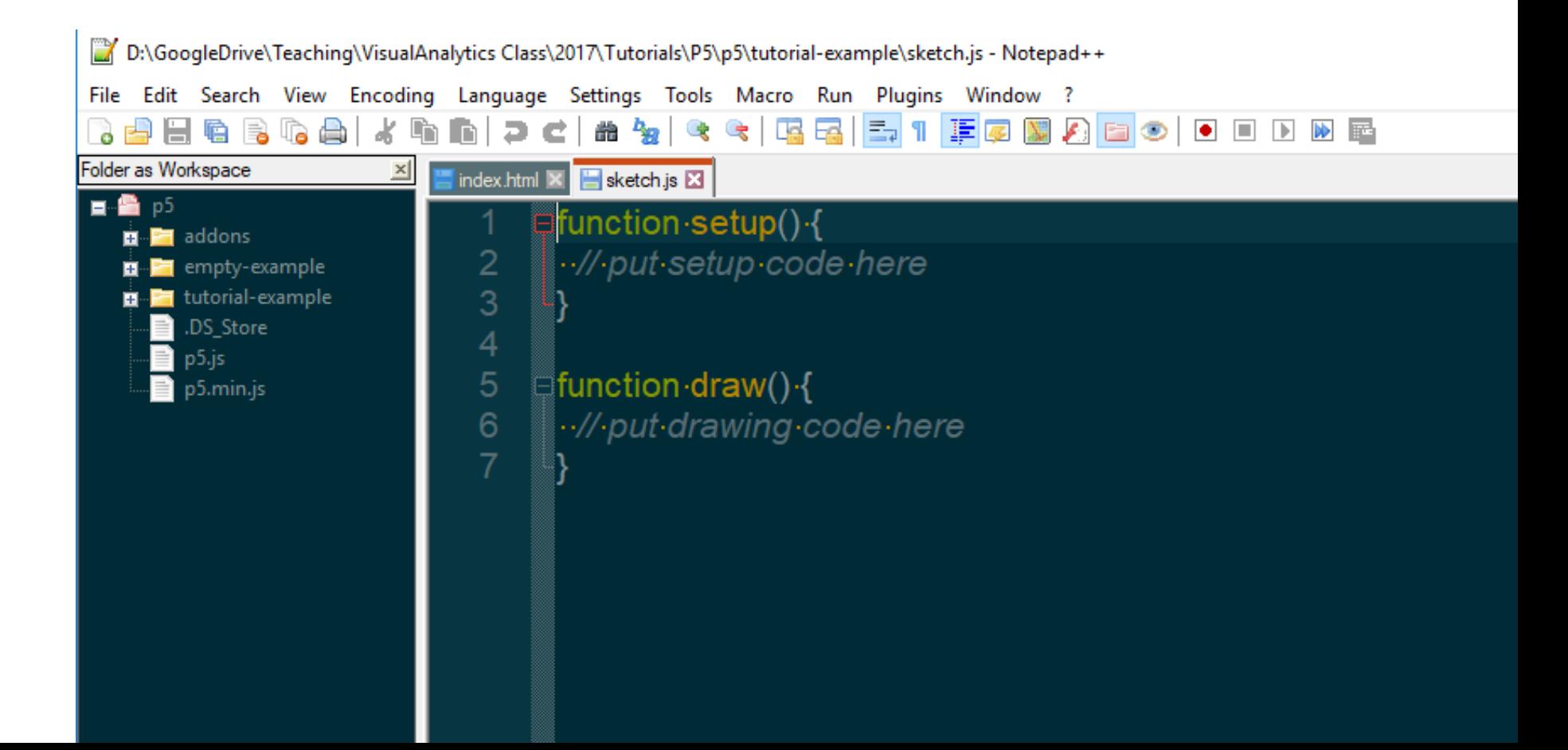

## DATA & LIBRARIES FOLDERS

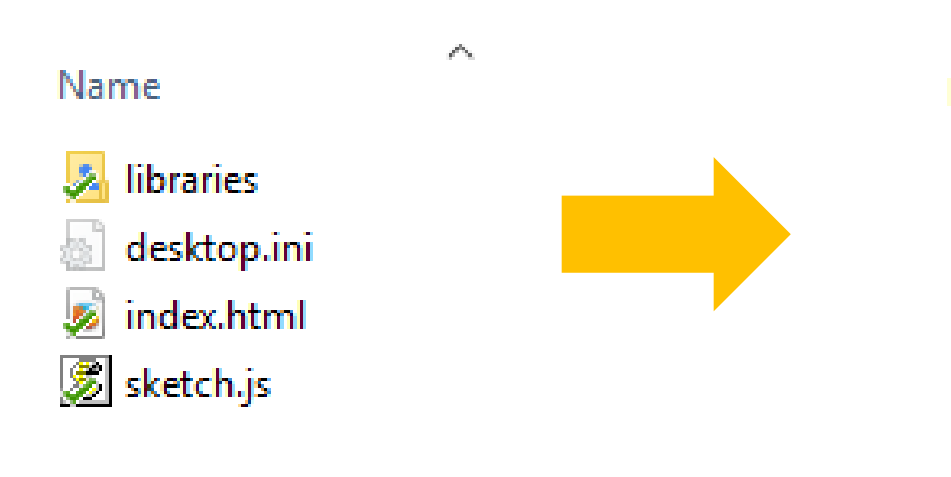

Name

 $\mathcal{P}^{\mathcal{C}_k}$ 

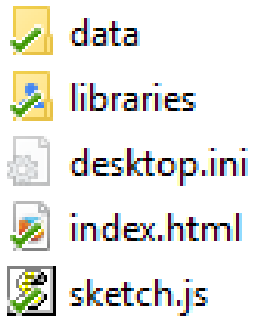

# COPY DATA FILE

- Go to vispubdata.org -> download complete dataset->export as .csv.
- Put the csv into the data folder
- Copy p5-min.js into libraries folder
- Start webserver
- E.g. python -m http.server (python 3)

## CHANGE HTML FILE

- remove the <script> lines with ../addons
- Add libraries/ in instead of ../ in the line with p5.min.js
- Add a title if you want

```
<!DOCTYPE html>
{<html lang="">
   <head>
     <meta charset="utf-8">
     <meta name="viewport" content="width=device-width, initial-scale=1.0">
     \langle \texttt{title}\ranglep5.js example\langle \texttt{title}\rangle<style> body {padding: 0; margin: 0;} </style>
     <script src="libraries/p5.min.js"></script>
     <script src="sketch.js"></script>
   \langle/head>
```

```
var w = 1300;
var h = 1000;
\mathbb Hfunction setup() {
  createCanvas(w,h);
  background(210);
\epsilon function draw(){
```
Ctrl+Shift+R for reloading a refreshed js

```
5
 6
 8
 \overline{9}1012131415
16
18
```

```
background(210);
\mathbb Ifunction draw(){
```

```
var w = 1300;
var h = 1000;
function preload(){
  //code here is executed before setup()
  table = loadTable("data/IEEE VIS papers 1990-2018 - Main dataset.csv","csv","header");
\mathbb Hfunction setup() {
 createCanvas(w,h);
```
# HOW CAN WE SEE THAT EVERYTHING IS OK? Firefox

To open the Web Console:

- either select "Web Console" from the Web Developer submenu in the Firefox Menu (or Tools menu if you display the menu bar or are on Mac OS X)
- or press the  $ctrl$  shift  $K$  (command option  $K$  on OS X) keyboard shortcut.

The Toolbox will appear at the bottom of the browser window, with the Web Console activated (it's just called "Console" in the DevTools toolbar):

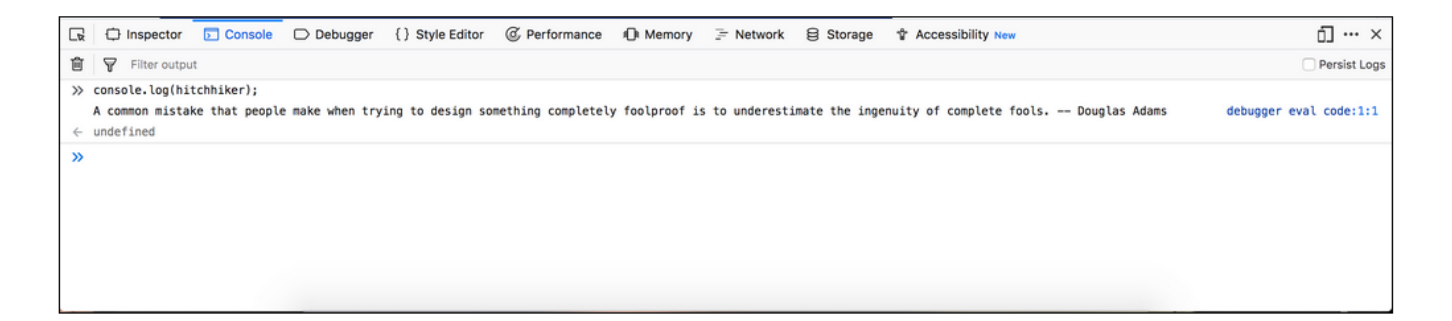

# HOW CAN WE SEE THAT EVERYTHING IS OK? Chrome

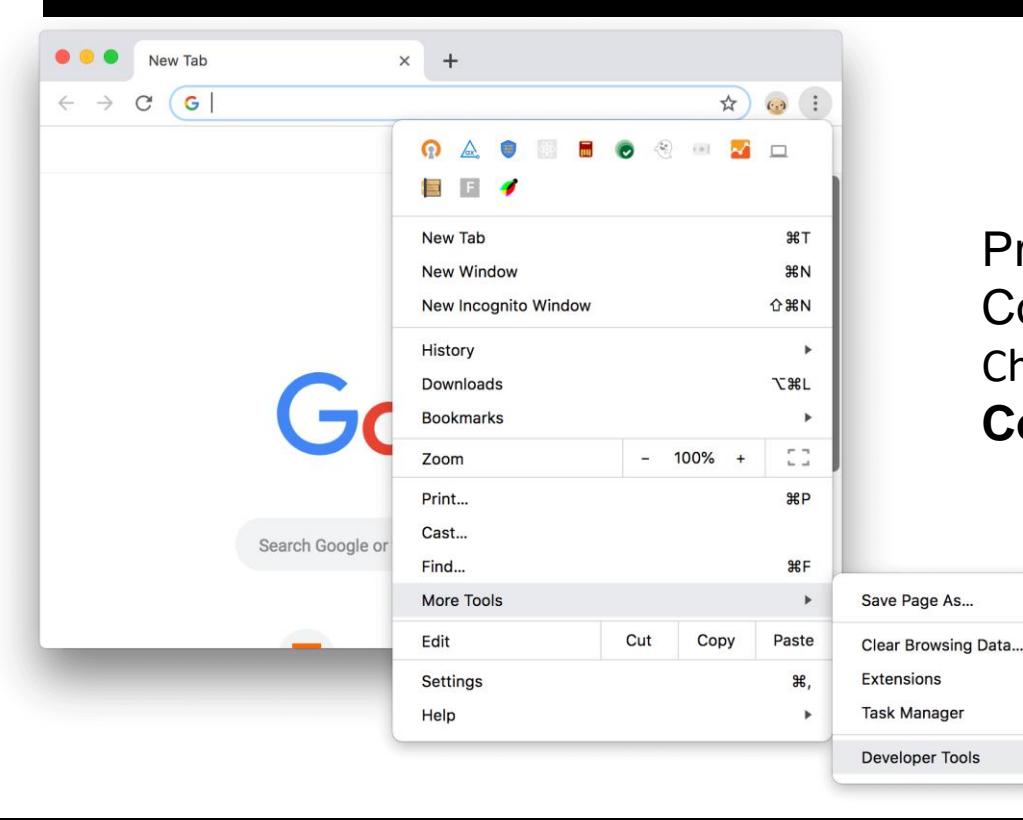

Press Command+Option+J (Mac) or Control+Shift+J (Windows, Linux, Chrome OS) to jump straight into the **Console** panel.

S

企業図

1381

# CHECK THE DATA LOADED OK

### Add in setup() & check output in console by reloading index.html on your browser

console.log(table.getRowCount() + " total rows in table"); console.log(table.getColumnCount() + " total columns in table");

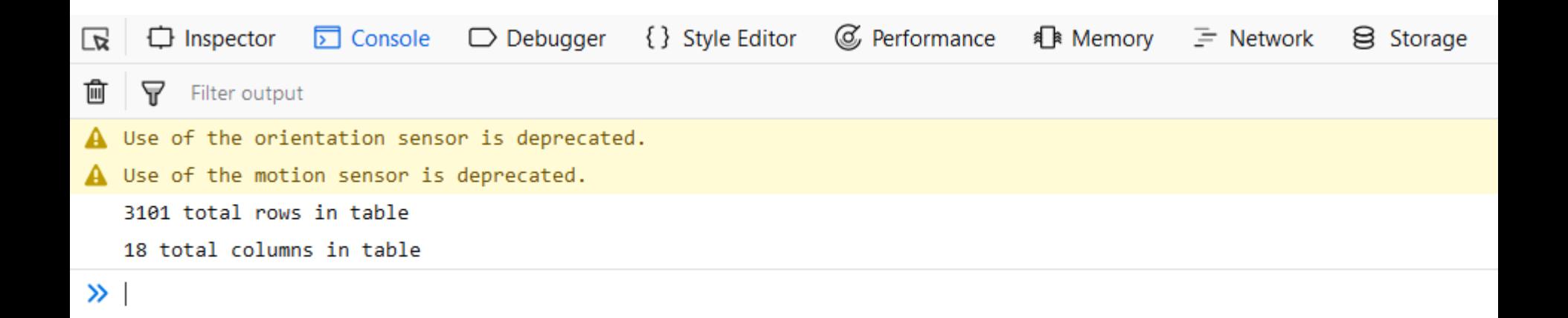

## SUBSET THE DATA

For this tutorial we will only look at 2018 data

- Note: for your project your should also only use papers of type "J" and "C"
- -> I suggest to remove the "M" papers manually out of the dataset

 $\mathbb H$ function setup() {

### createCanvas(w,h); background(210);

console log(table getRowCount() + " total rows in table"); console log(table getColumnCount() + " total columns in table");

datarows = table.findRows("2018","Year"); console.log("2018 paper count: "+datarows.length);

## **NEXT: REPRESENT EACH 2018 PUBLICATION**

#### Reference Search the API  $ellipse()$ Example edit reset copy ellipse(56, 46, 55, 55);

#### Description

Draws an ellipse (oval) to the screen. An ellipse with equal width and height is a circle. By default, the first two parameters set the location, and the third and fourth parameters set the shape's width and height. If no height is specified, the value of width is used for both the width and height. If a negative height or width is specified, the absolute value is taken. The origin may be changed with the ellipseMode() function.

#### **Syntax**

ellipse(x, y, w, [h])

ellipse(x, y, w, h, detail)

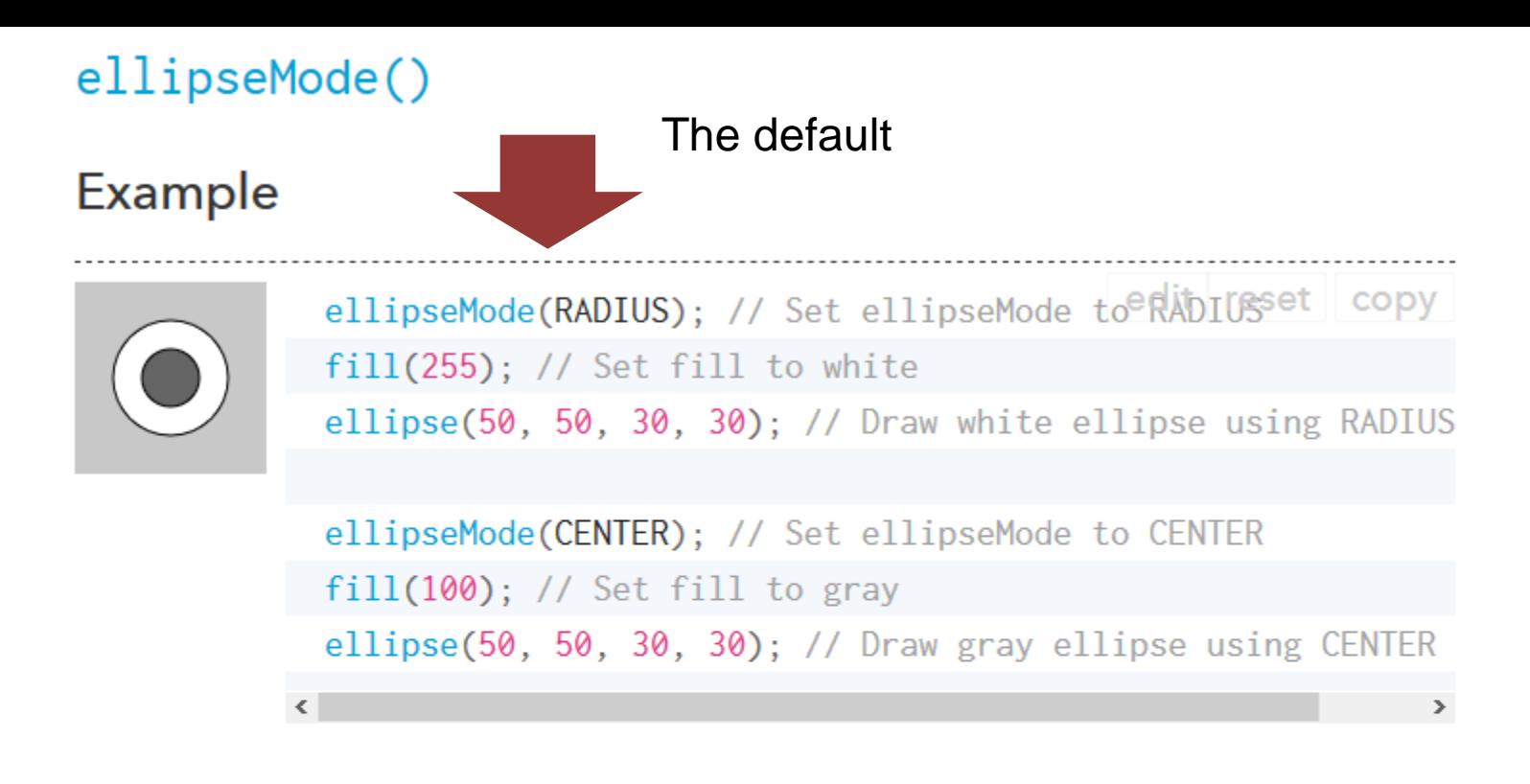

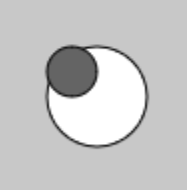

ellipseMode(CORNER); // Set ellipseMode is<sup>eed</sup>@RNERSet copy  $fill(255)$ ; // Set fill to white ellipse(25, 25, 50, 50); // Draw white ellipse using CORNER

ellipseMode(CORNERS); // Set ellipseMode to CORNERS  $fill(100);$  // Set fill to gray

Add this function above the draw function

### $\frac{1}{2}$ function drawPublication(x,y,size){ //this will draw the representation of one publication stroke (255);  $fill(210);$ ellipse(x,y,size);

```
function draw() {
  // put drawing code here
  var pubDrawingSize = 50;
  var x = 0;
  var y = pubDrawingSize * 0.5;
  for (var i = 0; i < table.getRowCount(); i++)
  €
      x = x + pubDrawingSize;if (x > w - \text{pubDrawingSize}) {
          //so we don't draw over the edge on the right side
          x = pubDrawingSize; //we put the center of the next circle back to the left
          //but we also need to move to the next line of circles
          y = y + pubDrawingSize;
```

```
drawPublication(x,y,pubDrawingSize);
```
÷ P

Press reload on the website and check the result

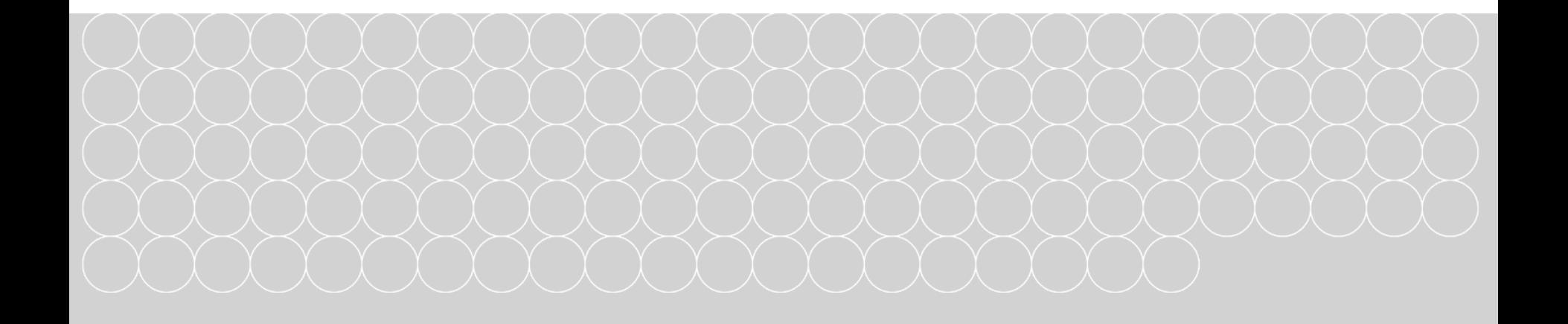

## EXERCISE

- Look at the reference manual for P5
- Search for the text() function
- Figure out a way to draw a number in the center of each circle that shows the paper's publication year (column "Year")

https://p5js.org/reference/

# **NAIVE VERSION**

 $y = y + pubDrawingSize;$ 

function drawPublication(x,y,size,label){ //this will draw the representation of one publication stroke (255);  $fill(210);$ ellipse(x,y,size); text(label,x,y);

In the draw function:

```
drawPublication(x,y,pubDrawingSize,datarows[i].get("Year"));
```
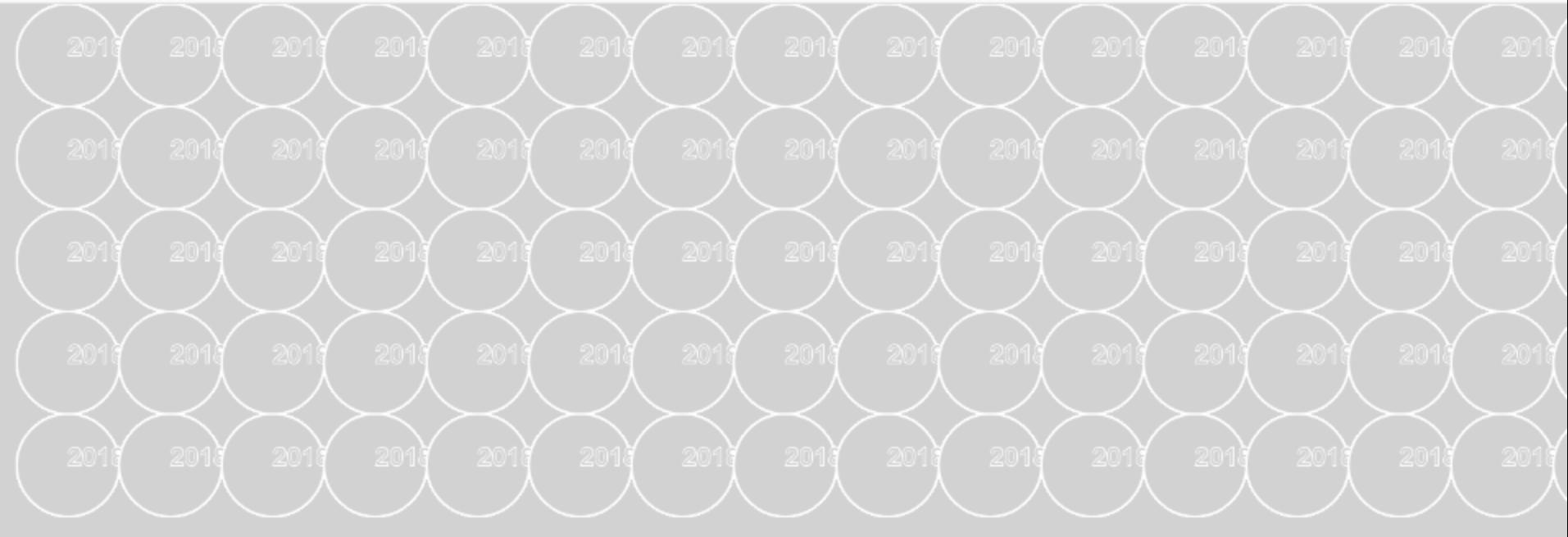

### Looks bad - WHY?

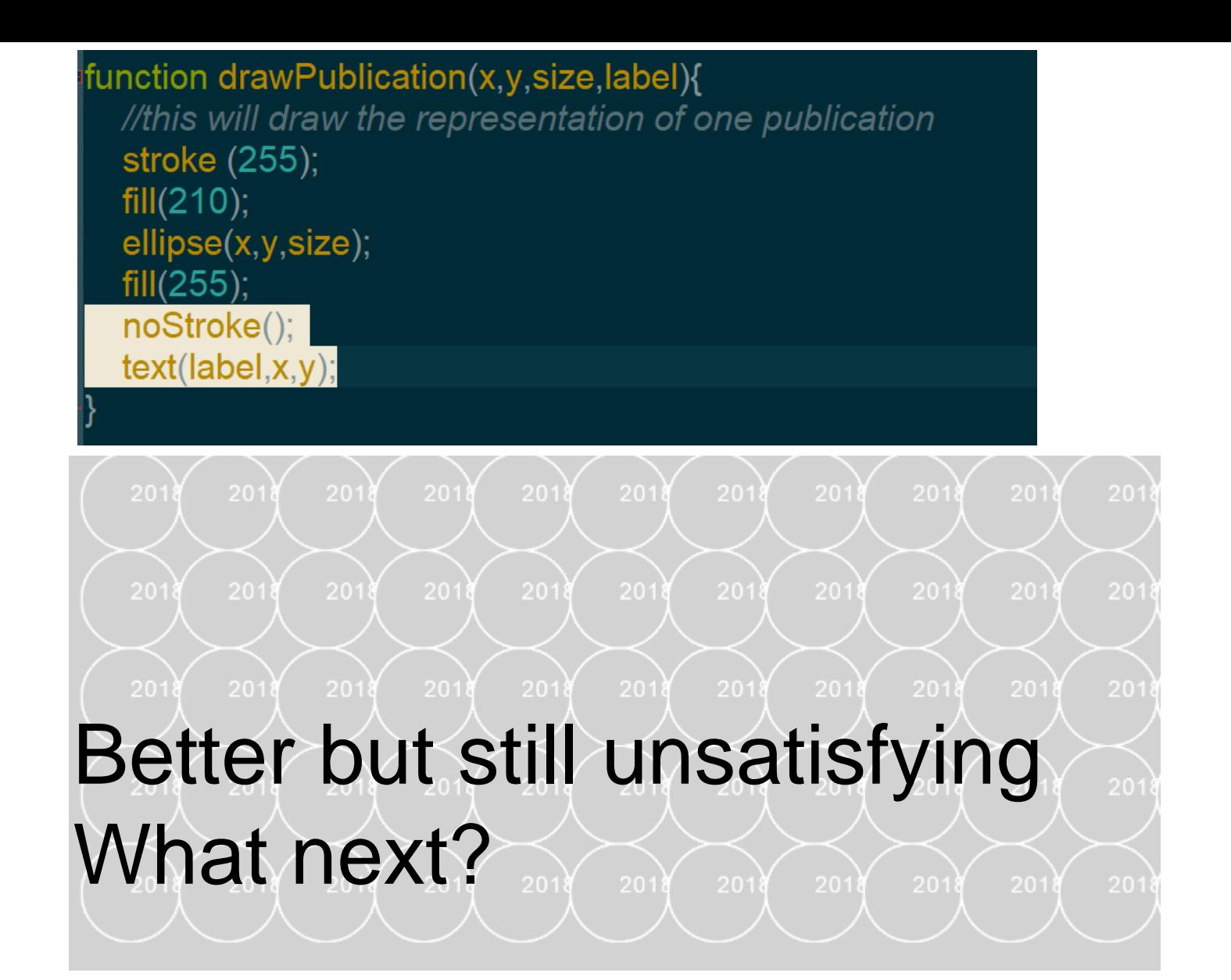

```
function drawPublication(label, x, y, size) {
    //this will draw the representation of one publication in the dataset
    stroke(255) ;
    fill(210);ellipse(x, y, size);
    fill(255);noStroke();
    textAlign(CENTER, CENTER) ;
    text(label, x, y);
```
# $\sim$  2018  $\bigwedge$   $\bigodot$   $\bigbox{H}$   $\sim$   $\bigtriangledown$   $\downarrow$ 018  $\bigtriangledown$ **EQ088** 2018 Not very meaningful since it's **2018** papers anyways

## **WHICH DATA COULD WE DISPLAY INSTEAD IN THE CENTER?**

## EXERCISE

- Look at your dataset
- Find the column that displays the conference
- Show the conference in the center of the circle
- Change the size of the circle to 90px

## https://p5js.org/reference/

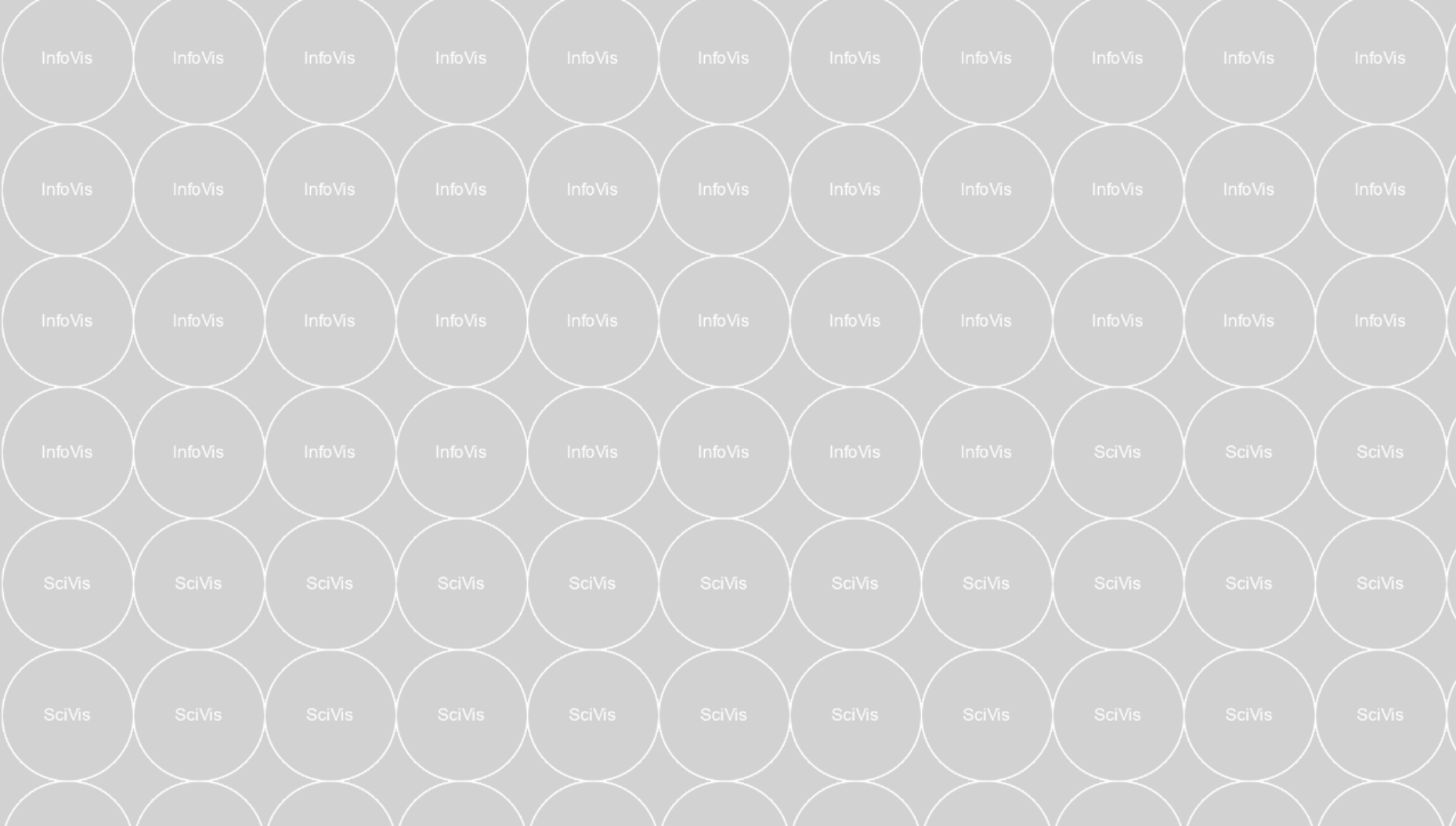

## **WHAT QUANTITATIVE DATA DO WE HAVE OR CAN WE DERIVE?**

**Now we need to do some data crunching**

### function setup() {

- createCanvas(w,h); background(210);
- console log(table getRowCount() + " total rows in table"); console log(table getColumnCount() + " total columns in table");
- datarows = table find  $Rows("2018", "Year");$ console log("2018 paper count: "+datarows length);

calculateAuthorCounts();

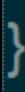

```
function calculateAuthorCounts()
```

```
authorCount = []:
for(var i = 0; i < datarows length;i++)
  authorCount.push(split(datarows[i].get("AuthorNames-Deduped"),";").length);
minAuthorCount = min(authorCount);maxAuthorCount = max(authorCount);
```
Here we calculate once how many authors a paper has We store the counts in an array called authorCount

### Now preparing for drawing out first data glyph

### function drawLineAtAngle(startx, starty, length, angleInDegrees)

//this function allows to draw a line of a specific length from a start point //outwards at an angle angleMode(DEGREES); //some basic math skills from highschool  $endx = startx + length * cos(anglelnDegrees);$  $endy = starty + length * sin(anglelnDegrees);$ line(startx, starty, endx, endy);

function drawPublication(x,y,size,label,publndex){

//this will draw the representation of one publication stroke (255);  $fill(210);$ ellipse(x,y,size);

//draw the lines representing data  $stroke(0);$ //we draw a line to represent the number of authors drawing Angle =  $30$ ; lineLength = map(authorCount[publndex],minAuthorCount,maxAuthorCount,3,size); //we want the line at minimum 3 pixels long drawLineAtAngle(x,y,lineLength,drawingAngle);

 $fill(255);$ noStroke(); textAlign(CENTER,CENTER);  $text(label, x, y);$ 

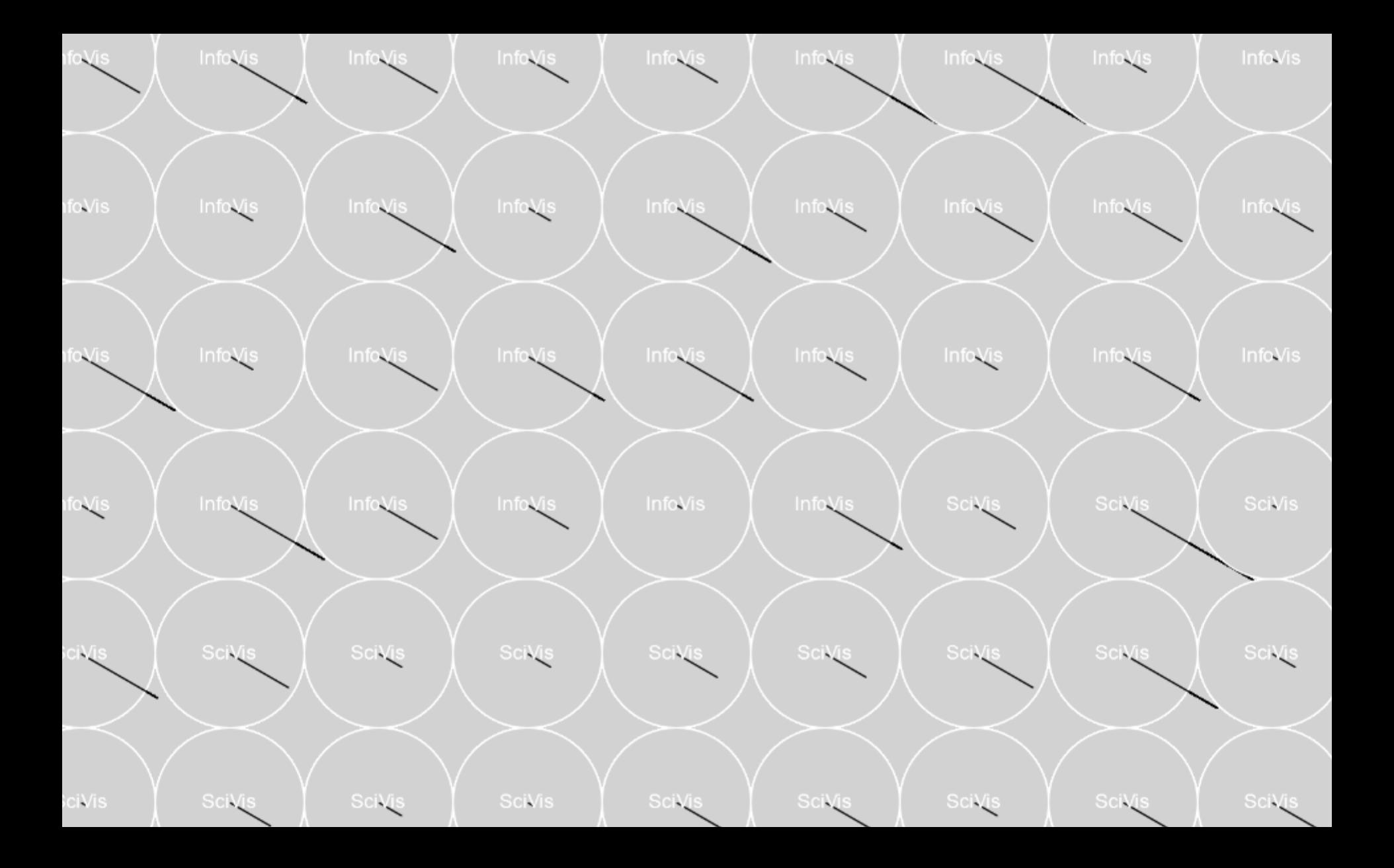

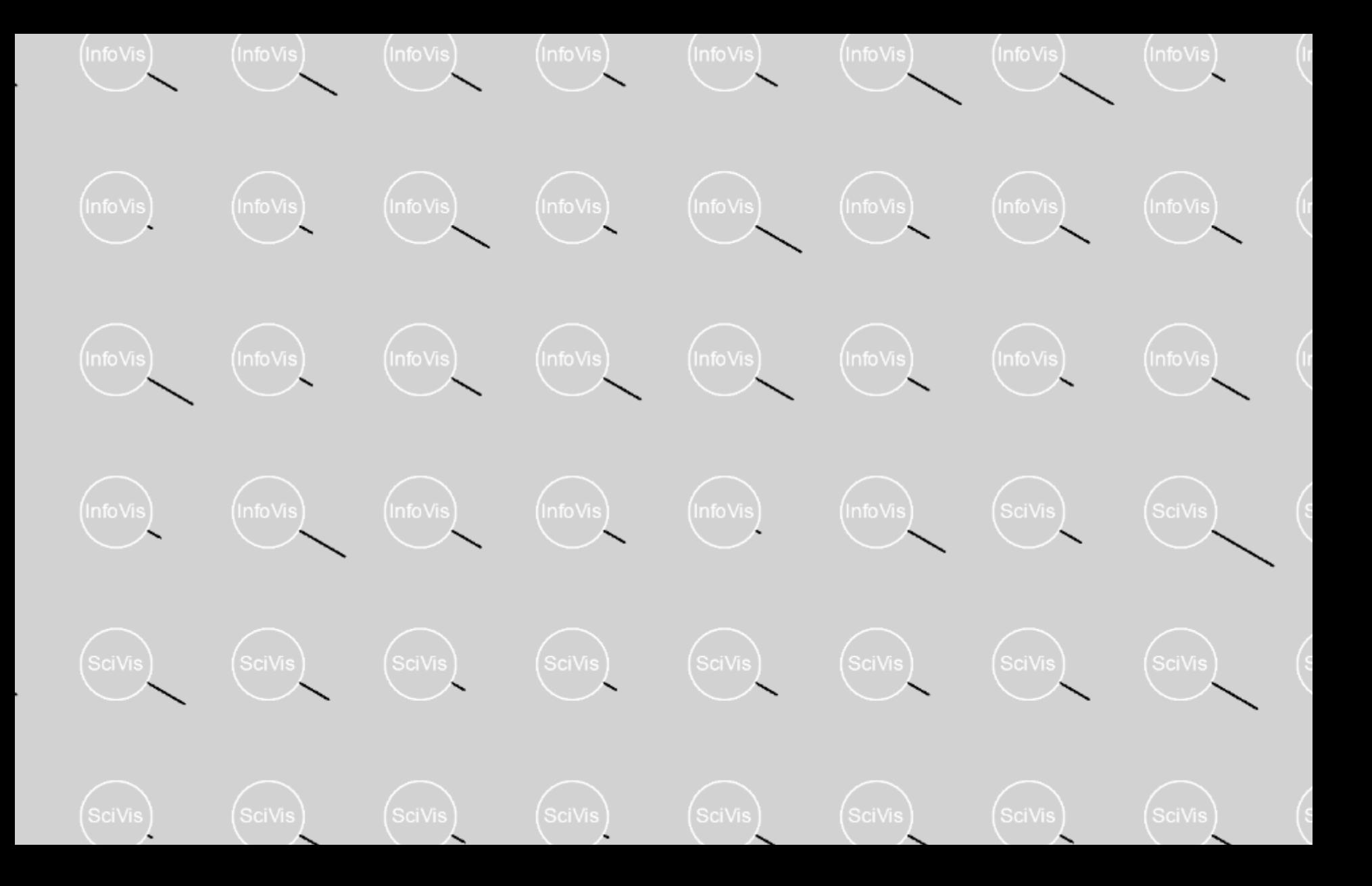

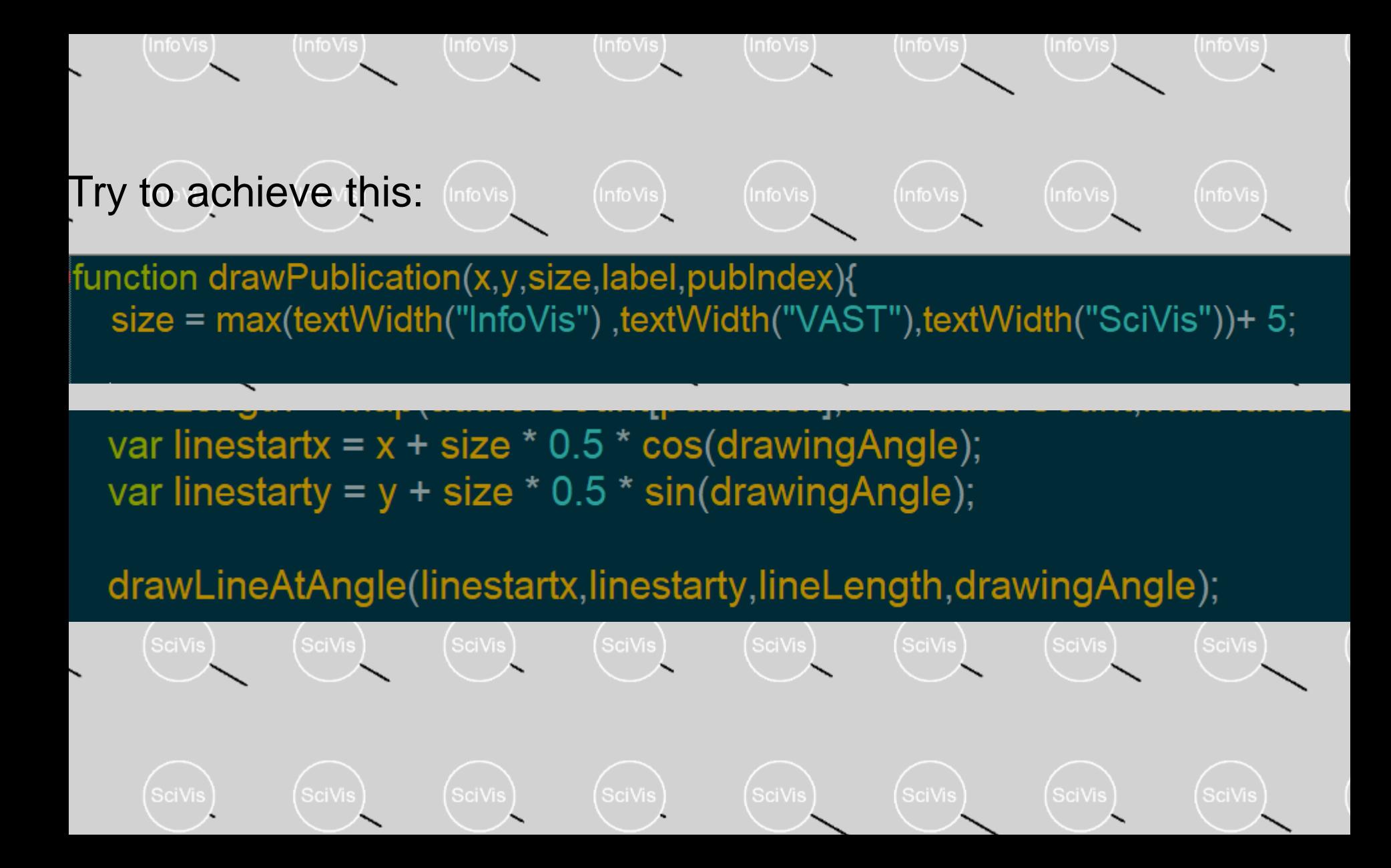

### **YOU:**

- Add a function "calculateTitleLength"
- Add a line to each glyph that shows the length of the title of each paper

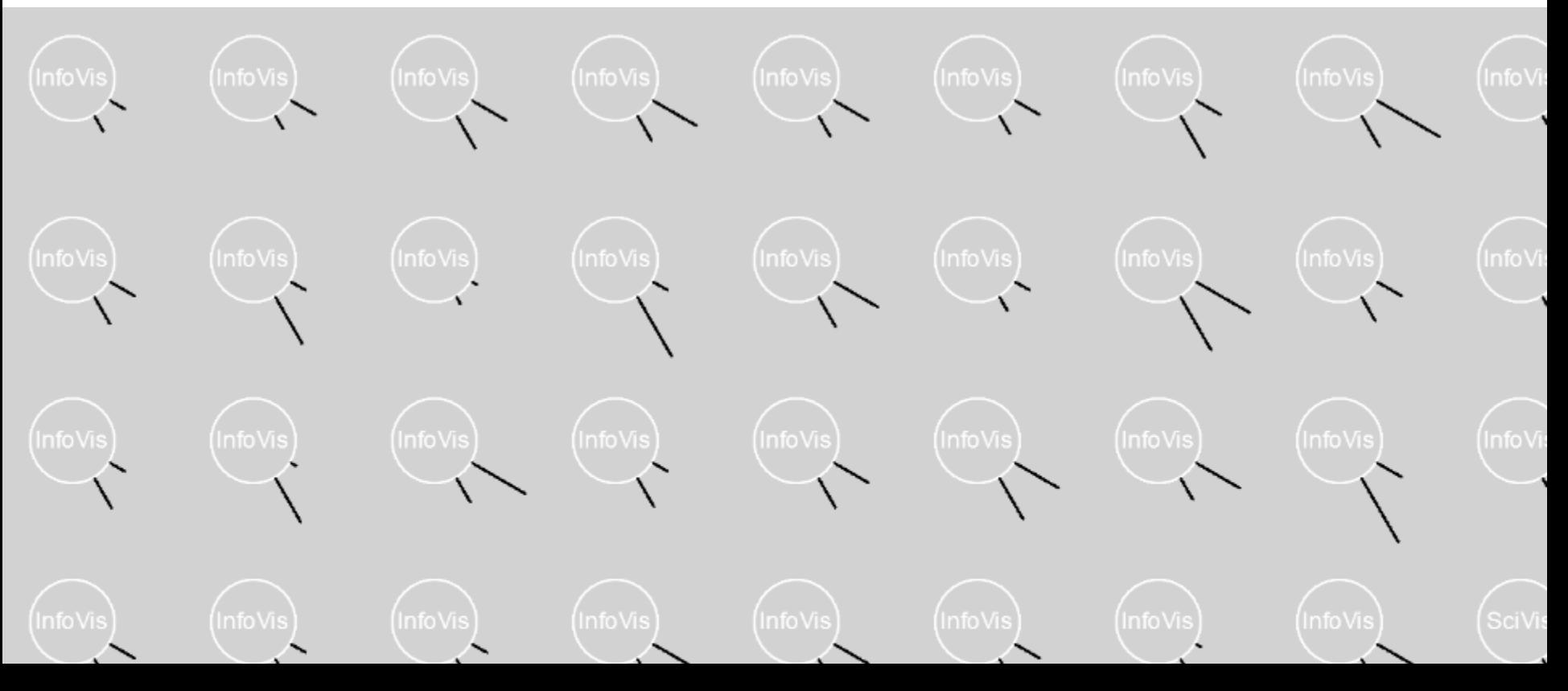

```
function calculateTitleLength(){
```

```
titleLength = [];
```

```
for (var i = 0; i < datarows length; i++)
```

```
titleLength.push(datarows[i].get("Title").length);
```

```
minTitleLength = min(titleLength);maxTitleLength = max(titleLength);
```
#### In drawPublication:

//draw line to represent the length of the title of each paper  $drawinqAngle = 60$ ; lineLength = map(titleLength[publndex],minTitleLength,maxTitleLength,3,size); //we want the line to a var linestartx =  $x + size * 0.5 * cos(drawingAngle);$ var linestarty =  $y + size * 0.5 * sin(drawingAngle);$ drawLineAtAngle(linestartx,linestarty,lineLength,drawingAngle);

## **HOW CAN WE GET ACTUAL DETAILS?**

**Lets add some interaction…**

First we need to test if a mouse is over a publication

How can we do that?

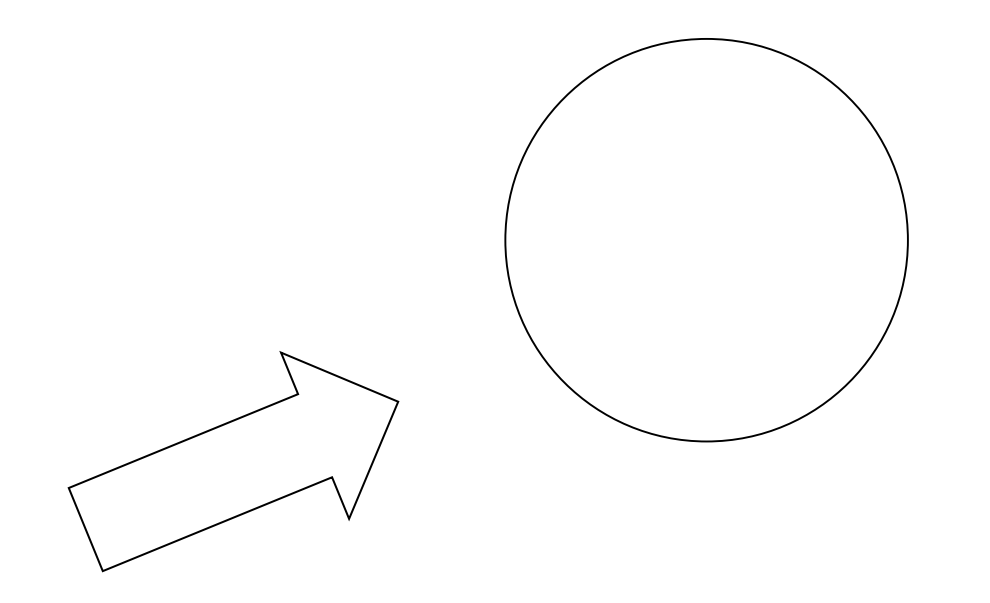

### function testMouseOver(x, y, circleRadius){ //we test if the mouse is within the radius of the circle  $if (dist(mouseX, mouseY, x, y) < circleRadius)$ return true; return false;

#### In drawPublication:

```
function drawPublication(x,y,size,label,publndex){
  size = max(textWidth("InfoVis"),textWidth("VAST"),textWidth("SciVis"))+ 5;
```

```
var mouseOver = testMouseOver(x,y, size * 0.5);
```
//this will draw the representation of one publication stroke (255);

```
if(mouseOver){
  fill(110);else{
  fill(210);
```
### **YOU:**

To practice more:

- Show a text label on mouse-over that shows the title of the publication
- Color the circle based on the conference
- Add additional lines that represent data